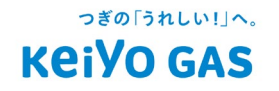

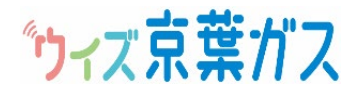

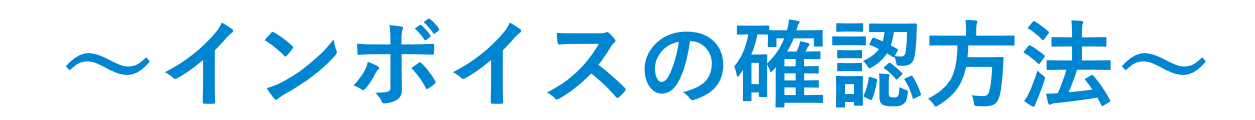

## **まずはじめに**

**ウィズ京葉ガスサイトへアクセス。 ID・パスワードを入力してログインしてください。**

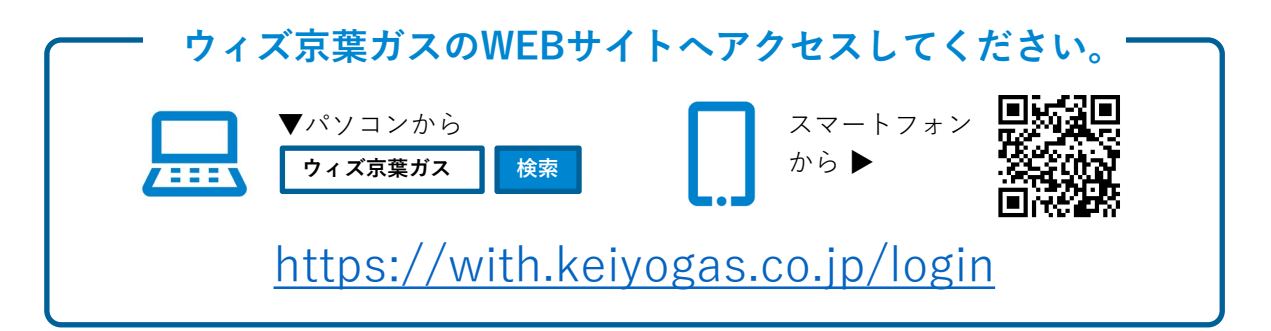

※ウィズ京葉ガスのご利用には会員登録が必要です。会員登録の方法は[こちらを](https://www.keiyogas.co.jp/service/with/pdf/tebiki.pdf)ご確認ください。

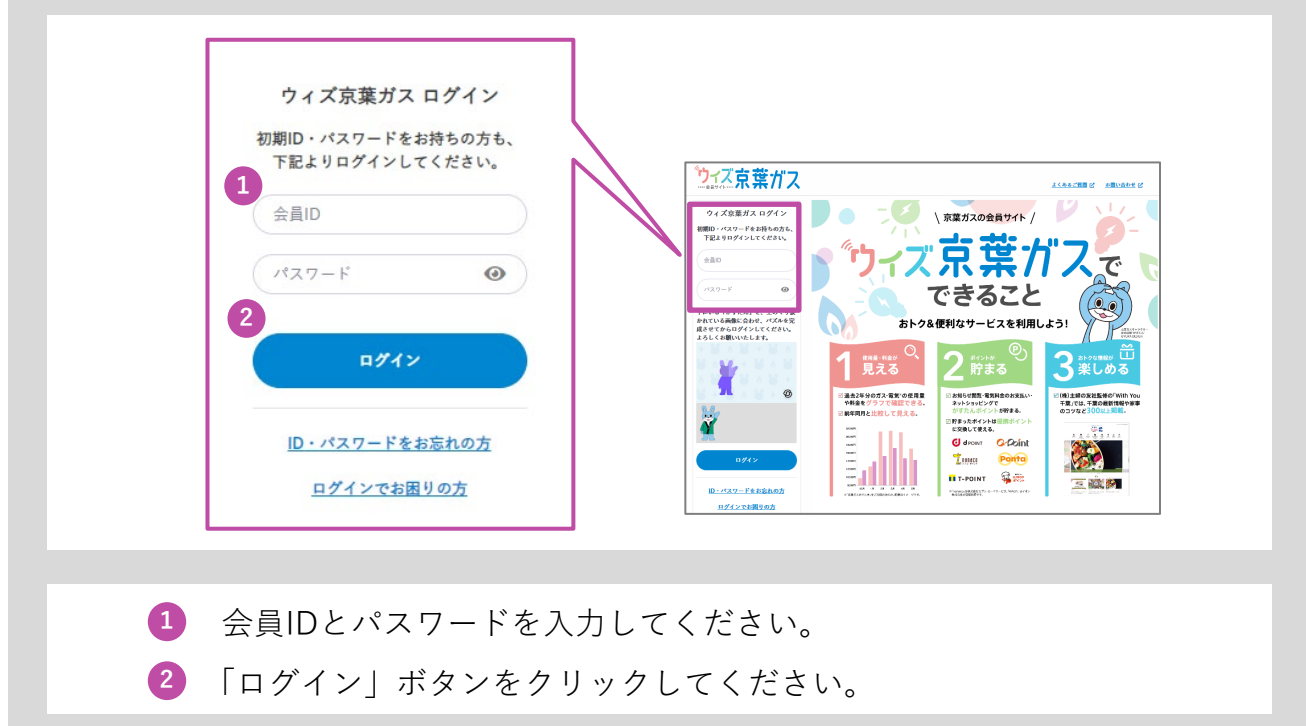

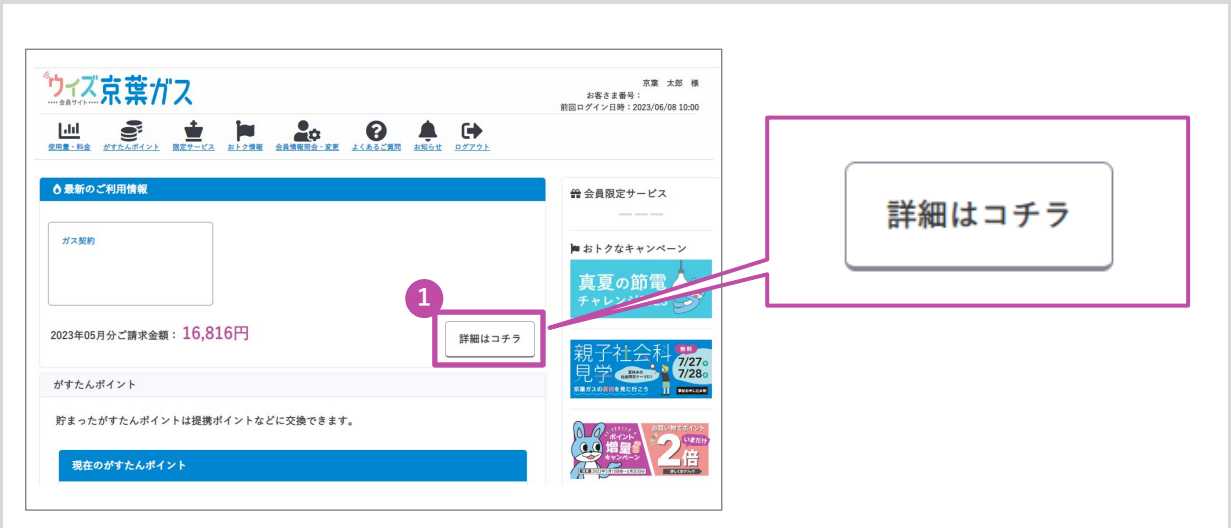

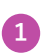

「詳細はコチラ」ボタンをクリックしてください。

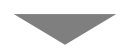

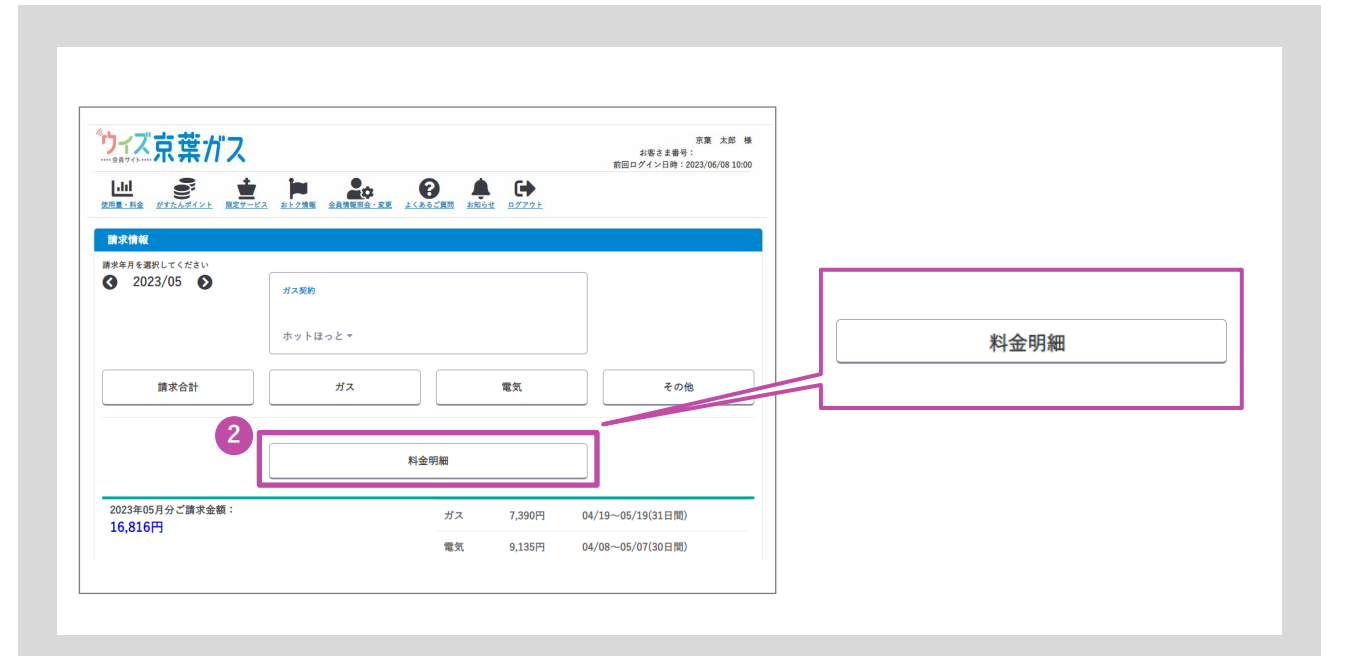

「料金明細」ボタンをクリックしてください。

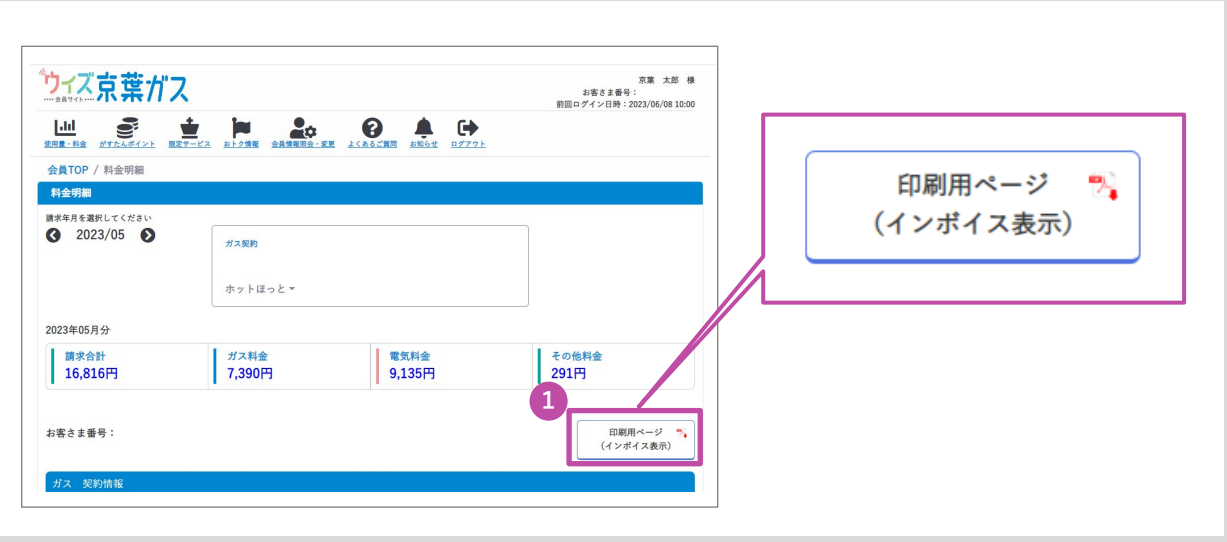

**1** 「印刷用ページ(インボイス表示)」ボタンをクリックしてください。

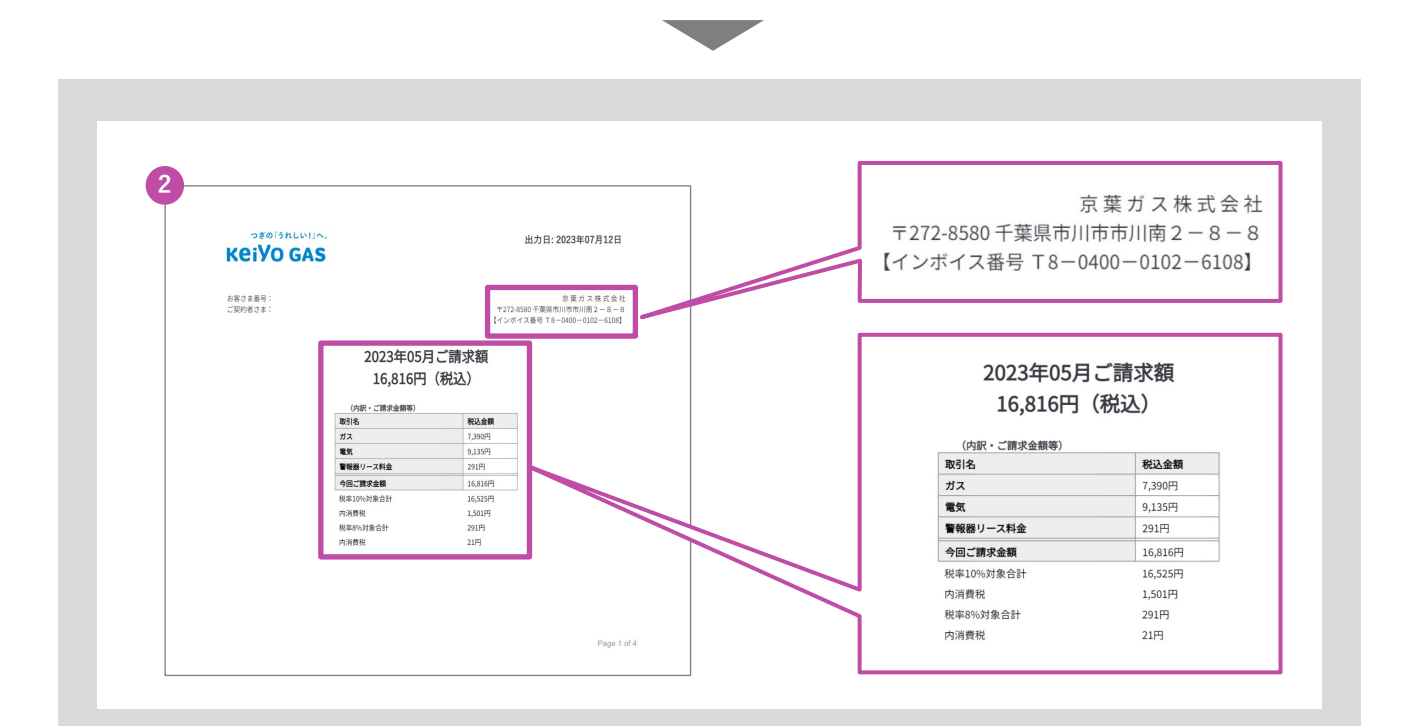

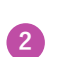

**<sup>2</sup>** PDFデータがダウンロードできます。 こちらでインボイスに対応した帳票をご確認ください。